# 염과 용해도 SIM 사용지침서

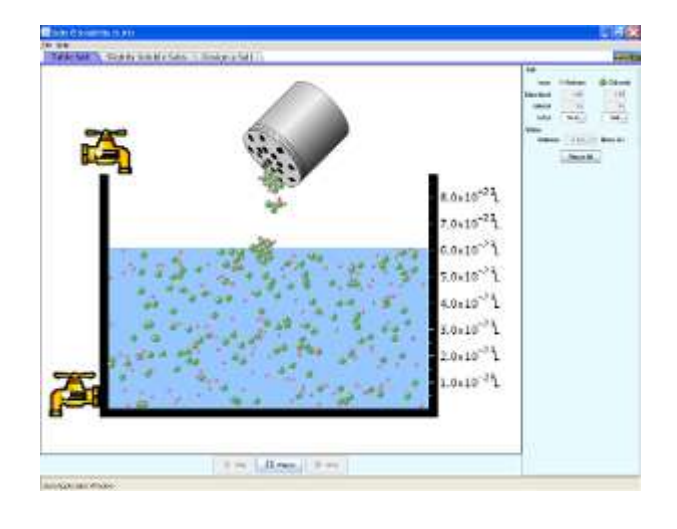

## 주요 주제

- 용해도
- 소금
- 용액
- $\bullet$  화학평형
- 포화
- 화학식
- $\bullet$  Ksp
- 르샤틀리에의 원리

# 학습목표

- 여러 염의 용해도의 순서를 정한다.
- 중성 화합물을 만드는데 필요한 양이온과 음이온의 비를 결정한다.
- 포화용액의 몰농도와 Ksp 값을 계산한다.

## 시뮬레이션의 개요

- ▶ 염들을 물에 넣어 녹는 모습을 보고 고체 침전물과 동적 평형 상태가 되게 한다.
- 용해도가 큰 NaCl 과 다른 난용성 염들의 용액 내에서의 이온의 수를 비교한다.
- ▶ 염의 화학식에서 이온의 하전과 이온의 수를 관련시켜본다.
- $\triangleright$  Ksp 값을 계산한다.

## SIM 작동방법

#### <식탁염>

- 1. [식탁염통]을 마우스로 흔들어(마우스 왼쪽을 누른체) 식틱염을 첨가한다. 첨가된 염의 양이 [염]의 "전체"에 나타난다. 여기에 있는 숫자를 늘려 식탁염을 추가할 수도 있다.
- 2. 추가된 염 중에서 용해된 양이 [용해됨]에 용해되지 아니한 양이 [결합]에 표시된다.
- 3. 물의 부피는 위아래 수도꼭지의 슬라이더로 조정할 수 있고 그 양이 [물] "부피"에 나타난다.
- 4. 아랫쪽의 "시작", "정지", "단계적 반응" 버튼으로 반응을 조정한다.

#### <난용성 염>

- 1. [염]에서 실험할 난용성 염 하나를 선택한다.
- 2. [난용성 염 통]을 마우스로 흔들어 염을 물에 추가 한다.
- 3. 기타의 작동방법은 <식탁염>과 같다.
- 4. 다른 염을 선택하여 실험하고 그 값을 비교한다.

### <염 제조>

- 1. 자신의 염을 다음의 변인을 조정하여 제조한다. (# 양이온 하전, 음이온 하전, Ksp)
- 2. 염의 양과 용액의농도(물의 양)을 조정하며 실험을 한다.
- ◆ 이 시뮬레이션의 학습목표 달성에 적합한 수업지도안이나 실험지도안을 작성하여 [whwkuklee@gmail.com](mailto:whwkuklee@gmail.com) 으로 보내 주시면 검토 후 작성자의 이름을 넣어 이 사이트에 올려 드립니다.

 $\ddot{\phantom{a}}$ 

지침서 작성 및 한국어 사이트 관리자: 이화국 전북대학교 명예교수(www.whakuk.com)